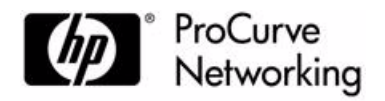

# Release Notes: ProCurve Manager Version 3.0, Update 1

PCM version 3.0, Update 1 supports these products:

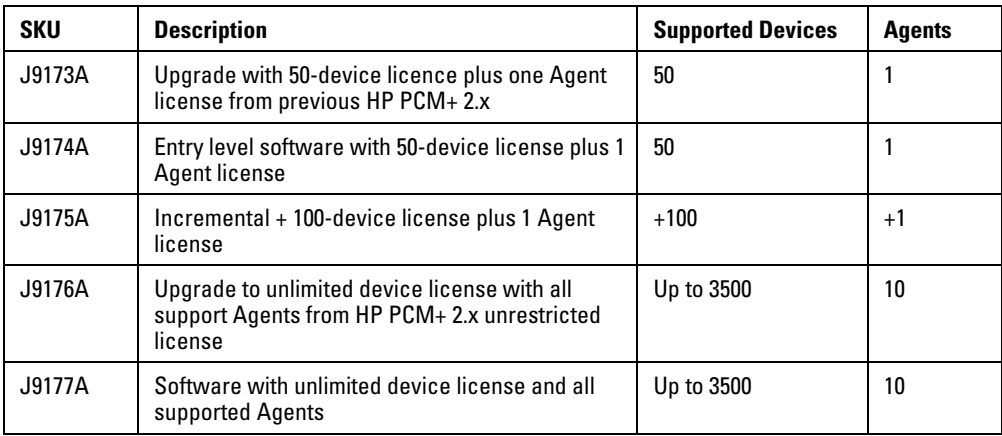

These release notes include information on the following:

- Software Management [\(Page 3\)](#page-2-0)
- Special Notes [\(Page 5\)](#page-4-2)
- Enhancements included in the Auto-Update releases. [\(Page 5](#page-4-0))
- Software fixes included in the Auto-Update releases. ([Page 5](#page-4-1))
- Known issues. [\(Page 7\)](#page-6-0)

### **Related Publications**

For the latest version of any of the publications listed below, visit the ProCurve Networking Web site at **<http://www.procurve.com/pcm-manuals>**.

- Read Me First for the ProCurve Manager, Version 3.0
- ProCurve Network Management Installation and Getting Started Guide, Version 3.0
- ProCurve Manager Plus 3.0 Network Administrator's Guide

#### **© Copyright 2005 - 2009 Hewlett-Packard Development Company, LP. The information contained herein is subject to change without notice.**

#### **Publication Number**

5991-8611a May, 2009

#### **Trademark Credits**

Microsoft®, Windows®, and Windows NT® are US registered trademarks of Microsoft Corporation. Adobe® and Acrobat® are trademarks of Adobe Systems Incorporated. Java™ is a US trademark of Sun Microsystems, Inc.

### **Software Credits**

SSH on ProCurve Switches is based on the OpenSSH software toolkit. This product includes software developed by the OpenSSH Project for use in the OpenSSH Toolkit. For more information on OpenSSH, visit

#### [http:// www.openssh.com.](http://www.openssh.com)

SSL on ProCurve Switches is based on the OpenSSL software toolkit. This product includes software developed by the OpenSSL Project for use in the OpenSSL Toolkit. For more information on OpenSSL, visit

[http://www.openssl.org.](http://www.openssl.org)

This product includes cryptographic software written by Eric Young (eay@cryptsoft.com). This product includes software written by Tim Hudson (tjh@cryptsoft.com)

#### **Disclaimer**

HEWLETT-PACKARD COMPANY MAKES NO WARRANTY OF ANY KIND WITH REGARD TO THIS MATERIAL, INCLUDING, BUT NOT LIMITED TO, THE IMPLIED WARRANTIES OF MERCHANTABILITY AND FITNESS FOR A PARTICULAR PURPOSE. Hewlett-Packard shall not be liable for errors contained herein or for incidental or consequential damages in connection with the furnishing, performance, or use of this material.

The only warranties for HP products and services are set forth in the express warranty statements accompanying such products and services. Nothing herein should be construed as constituting an additional warranty. HP shall not be liable for technical or editorial errors or omissions contained herein.

Hewlett-Packard assumes no responsibility for the use or reliability of its software on equipment that is not furnished by Hewlett-Packard.

#### **Warranty**

See the Customer Support/Warranty booklet included with the product.

A copy of the specific warranty terms applicable to your Hewlett-Packard products and replacement parts can be obtained from your HP Sales and Service Office or authorized dealer.

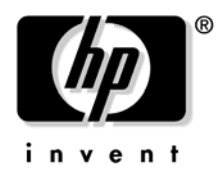

Hewlett-Packard Company 8000 Foothills Boulevard, m/s 5551 Roseville, California 95747-5551 [www.procurve.com](http://www.procurve.com)

## <span id="page-2-0"></span>Software Management – ProCurve Manager 3.0 Updates

If you installed PCM 3.0, this ProCurve Manager update can be installed in the following ways. The installation method is initially configured during PCM installation, but can be changed with PCM Auto Update Preferences. By default, PCM is scheduled to check for automatic updates every Monday and issue an Auto Update event if updates are available.

## **Using Automatic Download and Install**

- 1. Click the **P** Preferences button on the global toolbar to open the Preferences window and select **Auto Updates for PCM** in the left pane of the Preferences window.
- 2. In the right pane, select Download and install automatically.
- 3. To change the schedule when PCM checks for automatic updates, set the Recurrence Pattern.
- 4. Click **Apply** to save your changes and leave the Preferences window open or click **OK** to save your changes and close the Preferences window.

PCM checks the ProCurve ftp server for updates at the scheduled time. If updates are found for PCM or an installed module, PCM automatically downloads and installs the updates.

## **Using Notify if Updates Are Available**

- 1. Click the  $\boxed{2}$  Preferences button on the global toolbar to open the Preferences window and select **Auto Updates for PCM** in the left pane of the Preferences window.
- 2. In the right pane, select Notify if updates are available.
- 3. To change the schedule when PCM checks for automatic updates, set the Recurrence Pattern.
- 4. Click **Apply** to save your changes and leave the Preferences window open or click **OK** to save your changes and close the Preferences window.

PCM checks the ProCurve ftp server for updates at the scheduled time. If updates are found for PCM or an installed module, PCM issues an Automatic Update event (shown on the Agent Groups Events tab). Updates are not installed automatically. To install updates, you must manually initiate the download, as explained below.

### **Manually Installing Updates from the FTP Server**

- 1. Click the **P** Preferences button on the global toolbar to open the Preferences window and select **Auto Updates for PCM** in the left pane of the Preferences window.
- 2. In the right pane, click **Check Now**.
- 3. In the Select Update Mode window, select the Check for updates on the FTP Server option and click **Next**.

PCM must be connected to the internet and, if using a proxy, it must be configured in Network Settings preferences.

### **Release Notes: ProCurve Manager Version 3.0, Update 1**

Software Management – ProCurve Manager 3.0 Updates

- 4. Uninstalled updates are displayed with a check next to each one, which indicates that the update will be installed. Click **Next** to install the update, or if you do not want to install an update, uncheck the box.
- 5. A warning message appears, advising you that any PCM clients will be disconnected. Click **Yes** to continue.
- 6. After the update package is downloaded, you will be prompted to close the PCM Client. Click **Exit** to exit PCM, complete the update, and restart the PCM services.

You can then restart the PCM client and begin using the updated version of PCM.

### **Manually Installing Updates from the Download Folder**

This method does not require an internet connection from PCM. The update can be downloaded from any PC and copied to the PC containing PCM.

- 1. Determine the PCM software version by selecting Help>About ProCurve Manager from the PCM menu.
- 2. Copy the pcm 3–0 update 1.zip file to the \PNM\server\data\download\autoupdate directory. The default PCM server installation directory is: C:\Program Files\Hewlett-Packard\PNM\server on the workstation where PCM was initially installed. (Do not unzip the file.)

[Update files can be downloaded from](www.procurve.com/networkmanagement) www.procurve.com/networkmanagement using any PC and copied to the PC containing PCM.

- 3. Click the  $\boxed{2}$  Preferences button on the global toolbar to open the Preferences window and select **Auto Updates for PCM** in the left pane of the Preferences window.
- 4. In the right pane, click **Check Now**.
- 5. In the Select Update Mode window, select the Check for updates in PCM's download folder option and click **Next**.
- 6. Uninstalled updates in the autoupdate folder are displayed with a check next to each one, which indicates that the update will be installed. Click **Next** to install the update, or if you do not want to install an update, uncheck the box.
- 7. A warning message appears, advising you that any PCM clients will be disconnected. Click **Yes** to continue.
- 8. After the updates are installed, you will be prompted to close the PCM Client. If you do not exit PCM manually, after a few moments PCM automatically shuts down. Click **Exit** to exit PCM, complete the update, and restart the PCM services.

You can then restart the PCM client and begin using the updated version of PCM.

## <span id="page-4-2"></span>Special Notes

ProCurve Management software is not localized for non-English versions of Windows.

## <span id="page-4-0"></span>PCM 3.0 Enhancements

## Update 1

No enhancements in PCM 3.0 AU1.

## <span id="page-4-1"></span>Software Fixes in PCM 3.0 Updates

Update 1

The following PCM problems were resolved in PCM 3.0 Update 1:

**Port classification (PR\_17281)** — In Port Classification screen, 'Remote Port' info is sometimes missing.

**Discovery (PR\_18457)** — User has difficulty finding Discovery preferences.

**Find Node (PR\_18202)** — Find Node utility method (FindNode::getDnsName()) Does Not Limit Thread Creation.

**Security Access (PR\_18694)** — Excessive bursts of "Security Access Violation" events from switch devices are being reported in PCM.

**Software Update (PR\_18855)** — Software Update Wizard failed when enabling TFTP client for HP ProCurve Switch 2600 and 5300 series.

**Database (PR\_38981) — Failed database corruption caused by antivirus software cannot be auto**repaired.

**Database (PR 19118) — Timestamp information included with user message when database** corruption event occurred.

**CPU Utilization (PR\_37688)** — High CPU utilization by the Local Agent.

**Policy Manager (PR\_17831)** — Local PCM Client memory spikes and hangs after browsing on the Policy Manager Window.

when PCM server is supporting the maximum limit of agents and devices.

#### **Release Notes: ProCurve Manager Version 3.0, Update 1** Software Fixes in PCM 3.0 Updates

**Custom Groups (PR\_37844)** — A heavy loaded system may cause devices not to be added to a custom group when the custom group is created during the add process.

**Events (PR 37771)** — Remaining events from a database failure or sever shutdown are captured and reloaded into event tables during server startup.

**Archive (PR\_18444)** — Archived files disappear when Event-triggered trimming occurs.

**Events (PR\_18426)** — Events->Default setting for syslog archival does not work properly.

**Events (PR 18523) — The event triggered trimming threshold value was not applied during** migration from PCM 2.x to PCM 3.0.

**Policy Manager (PR 16445)** — From and To fields in Send Email action accepted invalid email addresses as being correct.

**Reports (PR 37956)** — Event rate sampling report may suddenly stop working is under heavy load or after running for a long period of time.

**Traps (PR\_38336)** — The trap definition files (.trp) for the AP520 de-authentication and disassociate traps are missing a MAC-type definition, resulting in the trap not decoded correctly.

**Custom Groups (PR\_17188)** — Selecting both "Only add edge port" and "Only add inter-switch ports" check boxes for a custom group may prevent devices from being added to the customer group.

**Agent Group (PR\_18069)** — The PCM remote agent is unable to establish a connection to the PCM server if the default agent group is deleted.

**CIP (PR\_18439)** — Configurable Integration Platform (CIP) utility not functioning after adding Web application with a special "dot" character in the application name.

**Agents (PR\_18133)** — After setting the Discovery-> Restrict to IP Address Range in the Agent Manger and restarting the agent causes discovery of devices outside of the required IP range.

**Discovery (PR\_18352)** — Changing the device default communication parameters when rediscovering a device does not update the database with the new credentials.

**Configuration Manager (PR\_16430)** — IP pool substitution does not work when deploying template on the same type of device.

**Policy Manager (PR\_11683)** — User needs to run the VLAN policy twice to create a new VLAN if the VLAN count exceeds the maximum number of VLANs selected.

**VLAN Manager (PR\_16340)** — Sorting option with VLAN Id does not work as expected in Show VLAN.

**Auto Update (PR\_17693)** — When the Schedule Auto Update is performed, the Update history shows the update mode as Manual.

# <span id="page-6-0"></span>Known Issues for PCM 3.0 Updates

Update 1

No known issues.